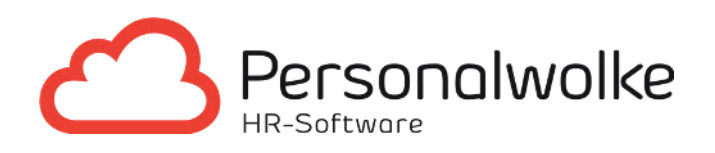

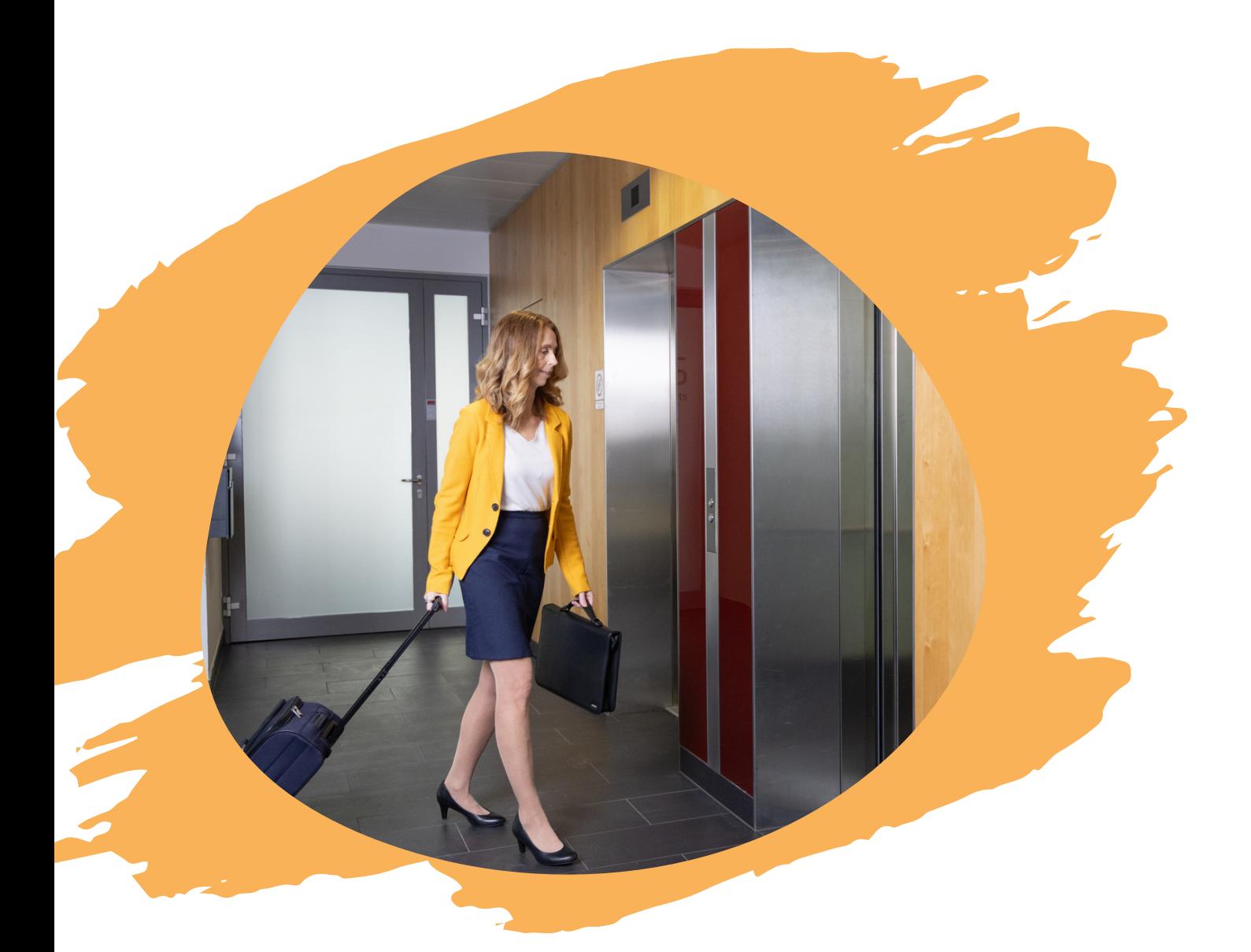

# Reisekosten

mit Personalwolke Travel

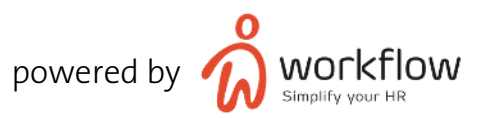

## INHALTSVERZEICHNIS

- 03 Management Summary
- 04 Der Reisekosten-Life-Cycle
- 05 Dienstreiseantrag
- 06 Reisekostenabrechnung
- 11 Genehmigungsprozess
- 12 Manager Self-Service Portal
- 13 Employee Self-Service Portal
- 14 Reisemappe
- 15 Auszahlung & Schnittstellen
- 16 Upgrades / Individuelle Lösungen

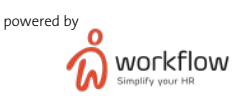

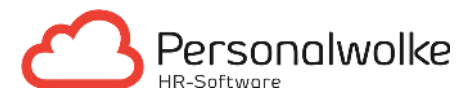

### MANAGEMENT SUMMARY

#### Key Features & Nutzen

Mit Personalwolke Travel haben Sie ein Tool mit dem Sie Dienstreisen effizient und mobil planen, erfassen und abrechnen können.

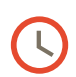

#### Digitale Reiseabrechnung nach Maß

Das System wird da wo es notwendig ist, an Ihre Bedürfnisse angepasst.

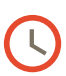

#### Hohe Datenqualität

Komplett digital - von der Erfassung bis zur automatisierten Auszahlung per Schnittstelle.

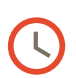

#### Über Ortsgrenzen/Landesgrenzen hinaus

Landesspezifische Reisediäten werden korrekt abgerechnet und das auch noch standortübergreifend.

Die digitale Reisekostenabrechnung spart Zeit sowie Geld und bringt Sie einen Schritt weiter in Richtung papierloses Büro.

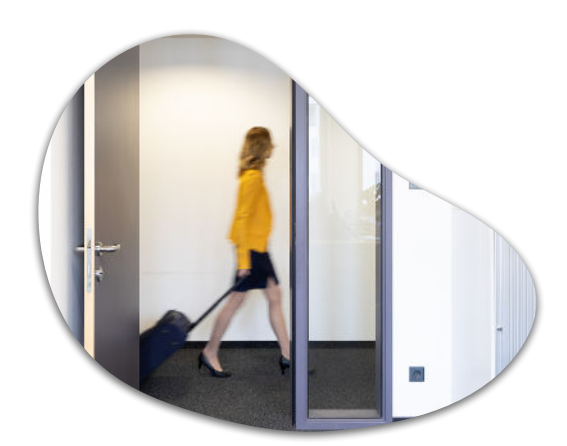

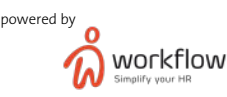

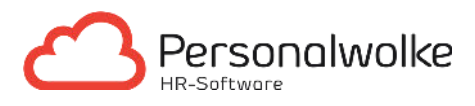

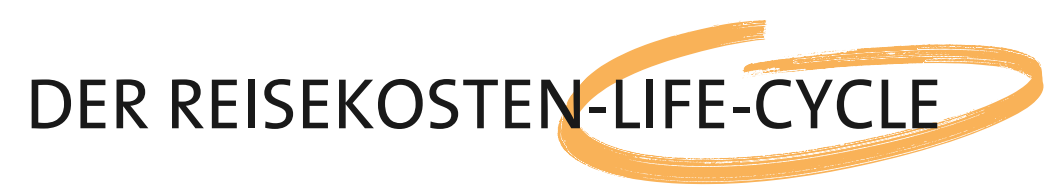

#### Vom Antrag zur Abrechnung

Unsere Software unterstützt Sie von der Planung über die Erfassung bis zur Abrechnung von Dienstreisen. Personalwolke kann individuell an die Vorgaben Ihres Unternehmens angepasst werden. Dabei werden Ihre Mitarbeitenden und Führungskräfte an den richtigen Stellen eingebunden. Für effiziente Abläufe ist somit gesorgt.

Standardmäßig verwenden unsere Kunden eine oder mehrere der folgenden Lösungen, um die Dienstreisen Ihrer Mitarbeitenden effizient und schnell abzuwickeln:

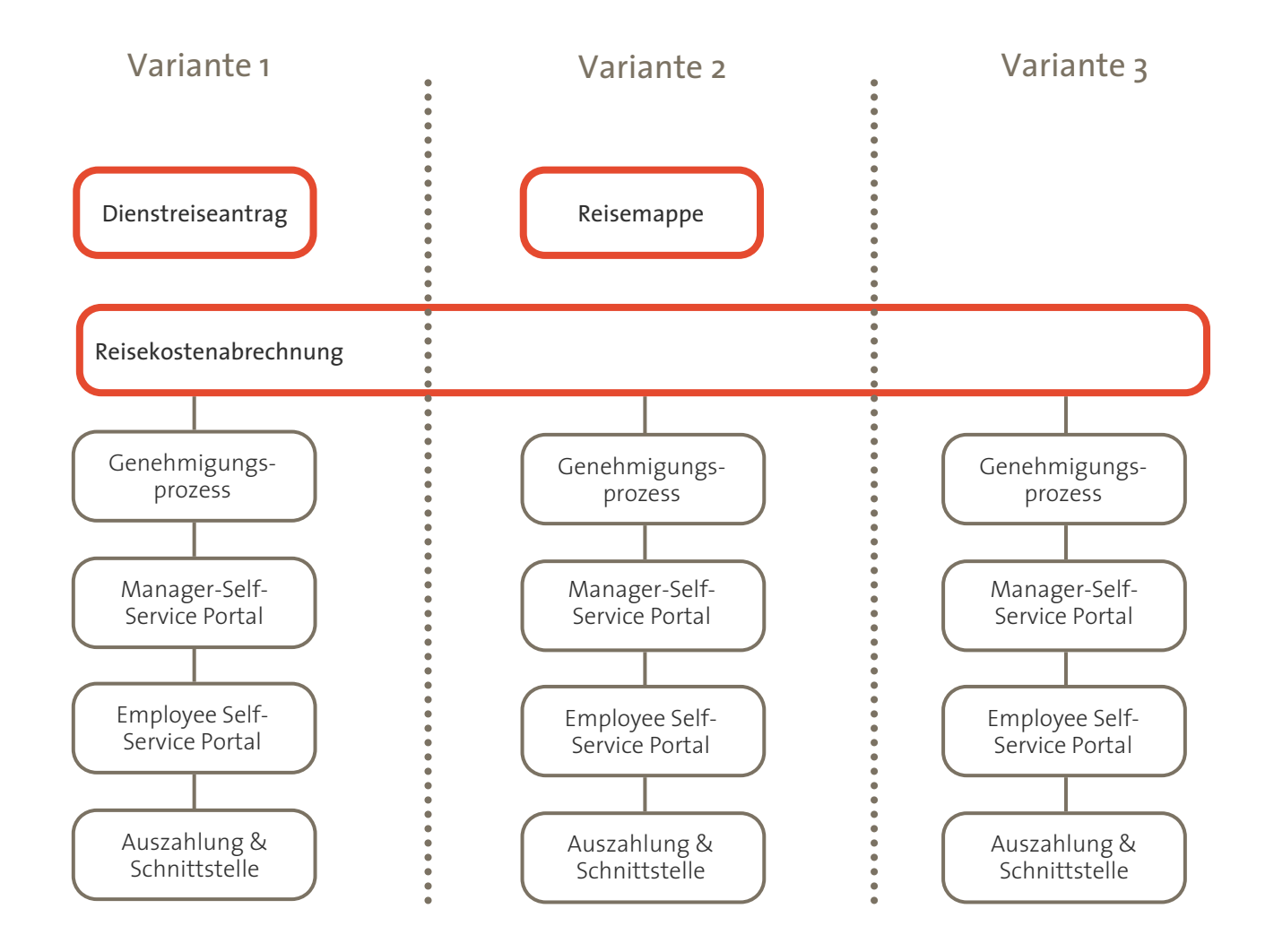

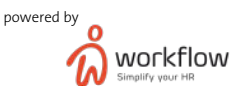

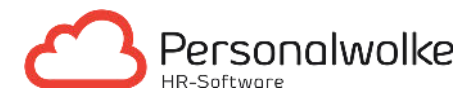

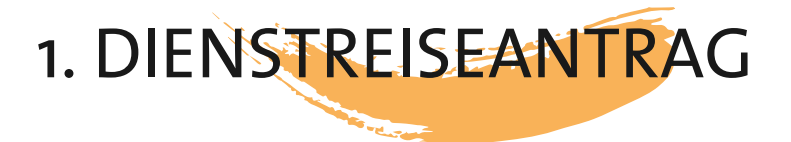

Müssen Ihre Mitarbeitenden Dienstreisen vorab genehmigen lassen? Dann bietet der Personalwolke Dienstreiseantrag die optimale Lösung.

Dienstreiseanträge finden sich auch häufig in Großunternehmen, da diese gewissen Reiserichtlinie unterliegen und auch genehmigungspflichtig sind.

Standardisiert können in unserem System Dauer, Zweck, Start- und Zielort angegeben werden. Durch die Eingabe der potenziell anfallenden Spesen können auch die entsprechenden Kosten geschätzt werden.

Falls gewünscht, können durch verschiedene Prüfskripte die Angaben geprüft und dementsprechend weitergeleitet werden.

Zum Beispiel: In Ihrem Unternehmen müssen Flugreisen durch den Vorstand genehmigt werden. Sobald der Mitarbeitende seinen Reiseantrag erstellt hat, prüft die Personalwolke, ob es sich um eine Flugreise handelt. Sollte dies zutreffen, wird der Antrag an den Vorstand zur Genehmigung weitergeleitet. Dieser kann nun den Antrag genehmigen, ablehnen oder kommentieren.

Es ist auch möglich die Rolle "Reisebüro" einzurichten. Diese Rolle kann ausgehend vom Reiseantrag, Hotels, Flüge uvm. für den Mitarbeitenden buchen und den Reiseantrag mit Informationen ergänzen. Nachdem der Dienstreiseantrag freigegeben wurde, wird der Mitarbeitende ebenfalls informiert. Die ergänzten Daten durch das "Reisebüro" sind somit auch für den Mitarbeitenden ersichtlich. Auch hier wird der Antrag nach Reiseantritt automatisch in eine Reisekostenabrechnung (siehe nächsten Punkt) umgewandelt.

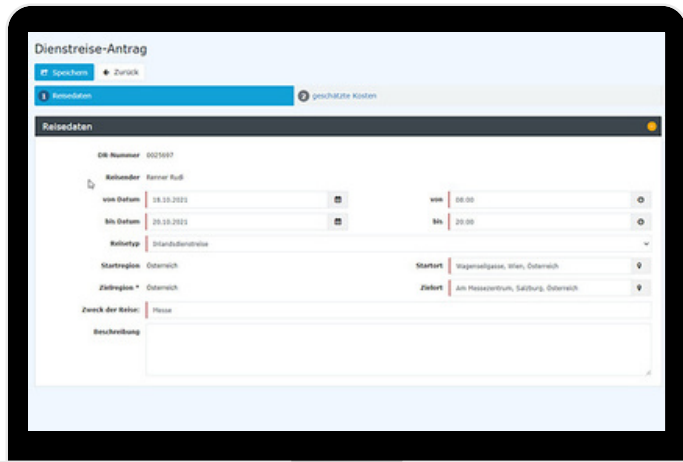

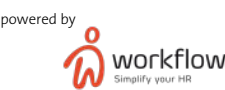

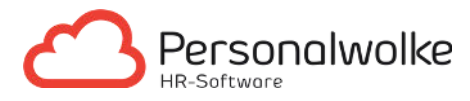

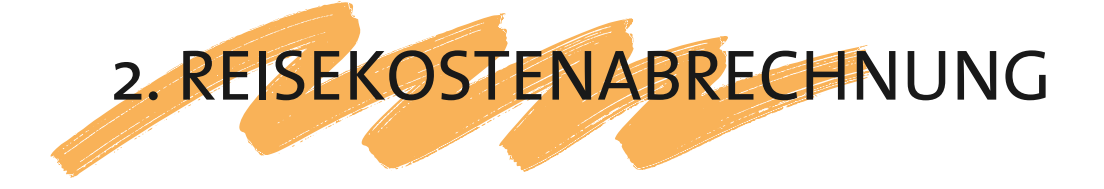

Nachdem die Dienstreise beendet ist, haben Mitarbeitende die Möglichkeit, die Reise über ein Smartphone/Tablet oder mittels PC abzurechnen. Teammitglieder, welche besonders oft unterwegs sind können hierfür auch die Reisemappe verwenden und so mehrere Reiseabrechnungen in einer "Mappe" sammeln (siehe Punkt Reisemappe).

Um eine Reise erfolgreich abzurechnen, müssen in der Personalwolke folgende Reiter durch Mitarbeitende befüllt werden:

#### Reisedaten

Zu Beginn wird der Dienstreisezeitraum, die Dienstreisedauer und der Reisetyp eingegeben. Im Standard sind die Typen Inlands-, Auslandsdienstreise und reine Belegerfassung (Reise ohne Diäten) vorhanden. Falls benötigt, besteht zudem auch die Möglichkeit Kostenstellen auszuwählen.

Als nächstes müssen Start- und Zielort eingegeben werden. Die intelligente Google Maps-Integration ermöglicht das automatische Adressvorschläge gemacht werden. Dadurch werden die eingegebenen Adressen vom System validiert.

Im Feld Beschreibung können die Tätigkeiten genau dokumentiert werden. Darüber hinaus besteht die Möglichkeit nach Ihren Wünschen Zusatzfelder einzublenden. Diese Zusatzfelder können Checkboxen, Datumsfelder oder freie Textfelder sein.

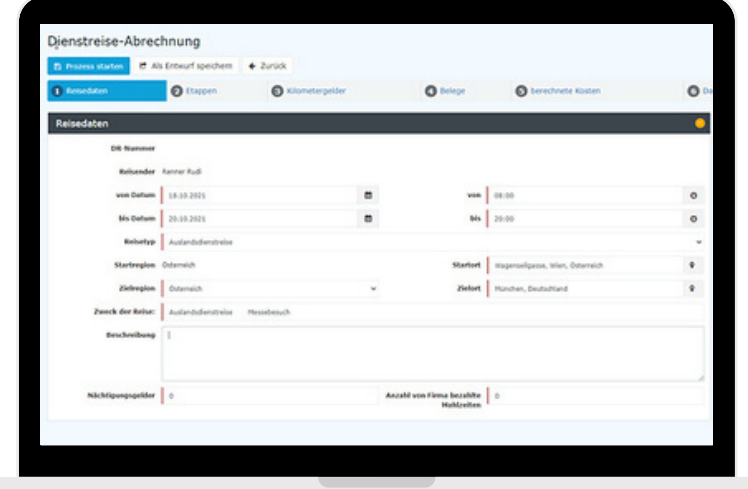

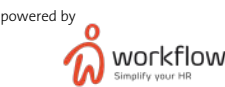

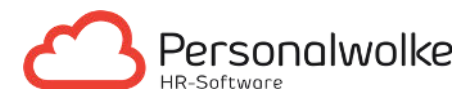

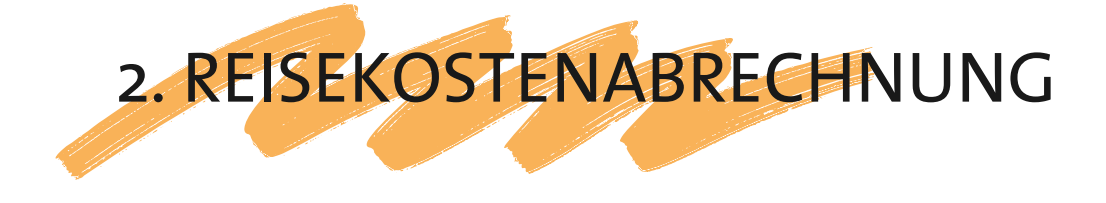

#### Auslandsetappen

Im Falle einer Auslandsdienstreise, können in diesem Reiter die einzelnen Grenzübertritte erfasst werden. Standardmäßig haben wir für eine Vielzahl von Kollektivverträgen Auslandsdiätensätze hinterlegt. Das System rechnet durch die eingegeben Etappen, die entsprechenden Diäten automatisch aus.

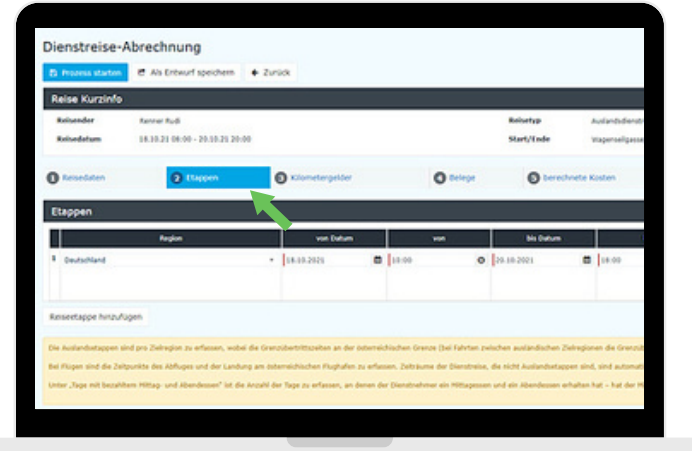

#### Kilometergelder

Falls Mitarbeitende das Privatauto für eine Dienstreise verwenden, werden diese im Reiter "Kilometergelder" erfasst. Durch die Google Maps Integration wird die Eingabe erleichtert, durch welche die geschätzten Straßenkilometer sofort angezeigt und validiert werden können (hierbei ist eine km-Abweichung von max. 10% möglich). Wenn gewünscht, können auch Autos und Motorräder vorab im System hinterlegt und pro Route ausgewählt werden.

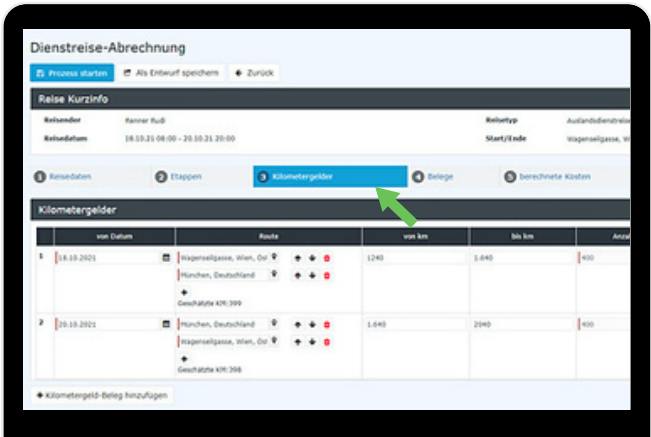

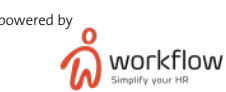

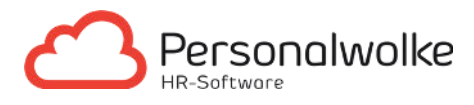

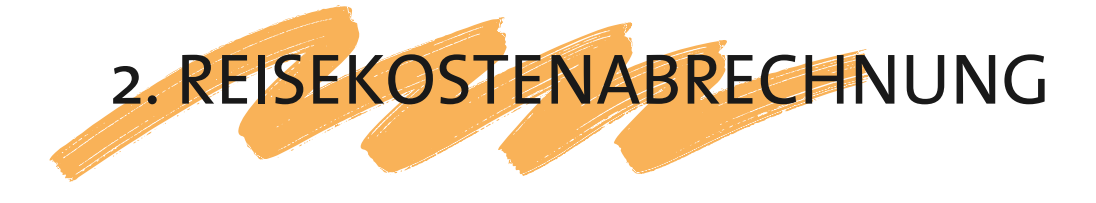

#### Belege

Während der Implementiertungsphase des Moduls Travel werden mit Ihnen gemeinsam die benötigten Belegarten (z.B.: Hotel, Bewirtung, Bahnticket uvm.) inkl. MwSt.-Sätze hinterlegt.

Im Reiter "Belege" können somit die passenden Belegarten ausgewählt und die Summe eingegeben werden. Im Falle eines Fremdwährungsbeleg muss lediglich die gewünschte Währung ausgewählt werden und das System rechnet den Betrag mit dem tagesaktuellen Wechselkurs in Euro um.

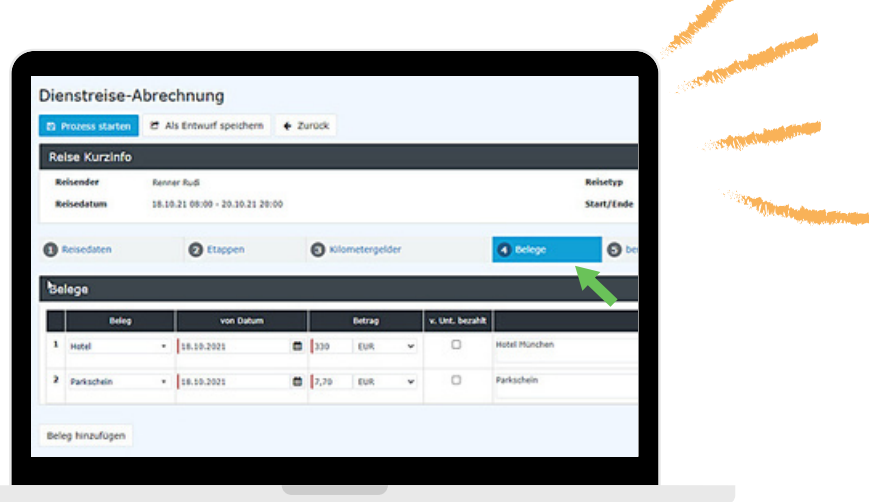

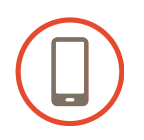

#### TIPP: Schneller Belegupload per Smartphone

Öffnen Sie die Kamera Ihres Smartphones, machen Sie ein Foto vom Beleg und laden Sie diesen hoch. In nur wenigen Sekunden ist somit jeder Beleg im System und Sie sparen wertvolle Zeit.

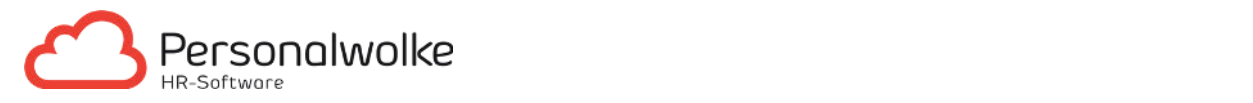

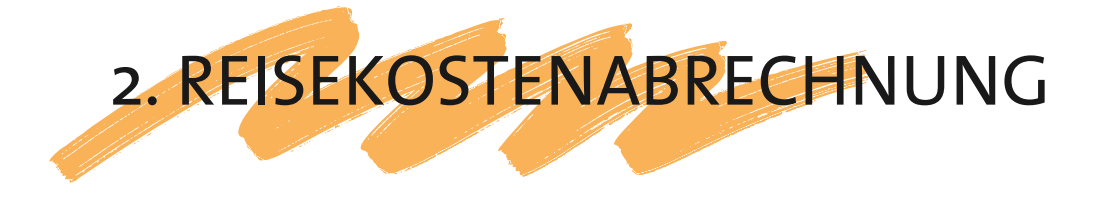

#### Berechnete Kosten

In diesem Reiter sehen Mitarbeitende eine Gesamtübersicht der Reisekosten. Es werden die berechneten Diäten, das Kilometergeld und die Belege in einer übersichtlichen Darstellung angezeigt. Hierbei wird zwischen steuerfreien und steuerpflichtigen Beträgen unterschieden.

Mitarbeitende haben dadurch die Möglichkeit noch einmal die eingegeben Daten zu überprüfen und erhalten schon während der Reisekostenabrechnung eine grobe Schätzung mit welcher Auszahlung gerechnet werden kann.

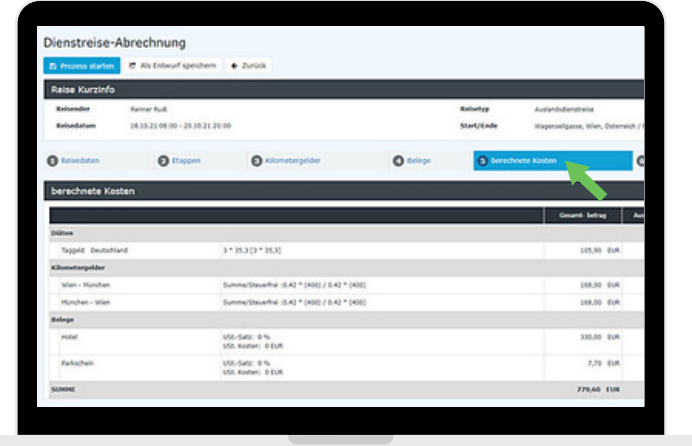

#### Dateien

Im Reiter "Dateien" ist der Upload zusätzlicher Dokumente wie zum Beispiel Eventeinladungen, Visa uvm. möglich.

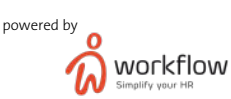

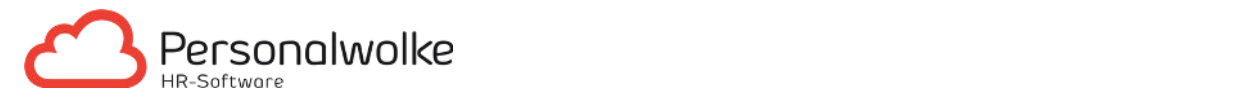

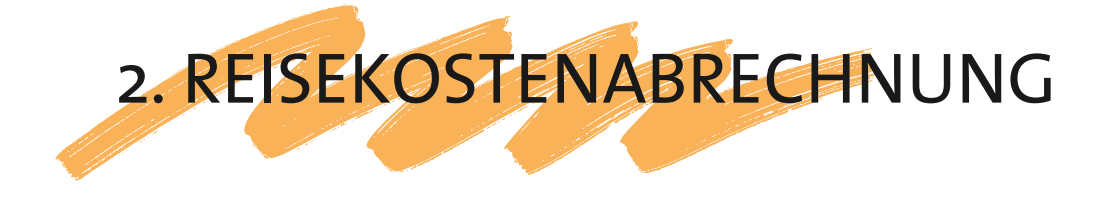

#### Zeitkorrekturen

Bei gleichzeitiger Verwendung mit unserem Personalwolke Time Modul können im Reiter "Zeitkorrekturen" passive/aktive Reisezeiten als auch generelle Arbeitszeiten erfasst werden. Sobald die Reise fertig erfasst ist, reicht ein Klick auf Prozess starten und die Reise geht zum Vorgesetzten zur Genehmigung.

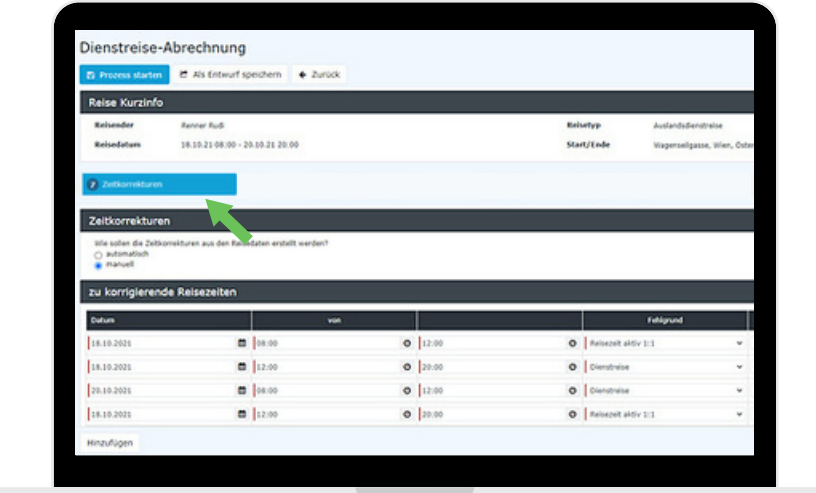

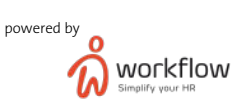

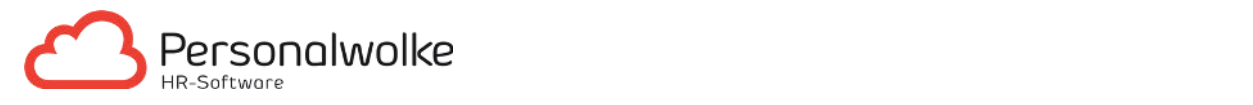

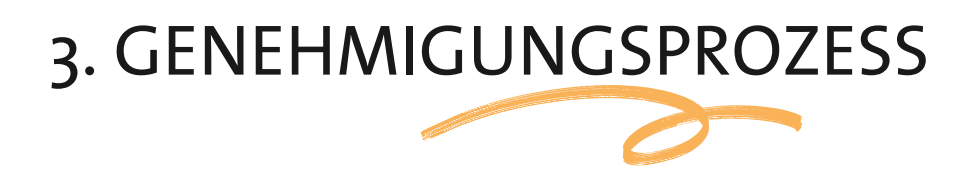

Sobald die Dienstreise von dem Mitarbeitenden erfasst wurde, wird ein vordefinierter Genehmigungsprozess gestartet. In vielen Fällen startet der Genehmigungsprozess bei dem Vorgesetzten (meist Abteilungsleiter). Nach erfolgreicher Freigabe kann dieser an die Reisekostenprüfung weitergeleitet und nochmals überprüft werden. Im letzten Schritt wird die Reisekostenabrechnung für die Lohnverrechnung freigegeben.

Aus Erfahrung wissen wir, dass Genehmigungsprozesse in Unternehmen unterschiedlich sein können. Daher kann unser System an die individuellen Anforderungen Ihres Unternehmens angepasst werden.

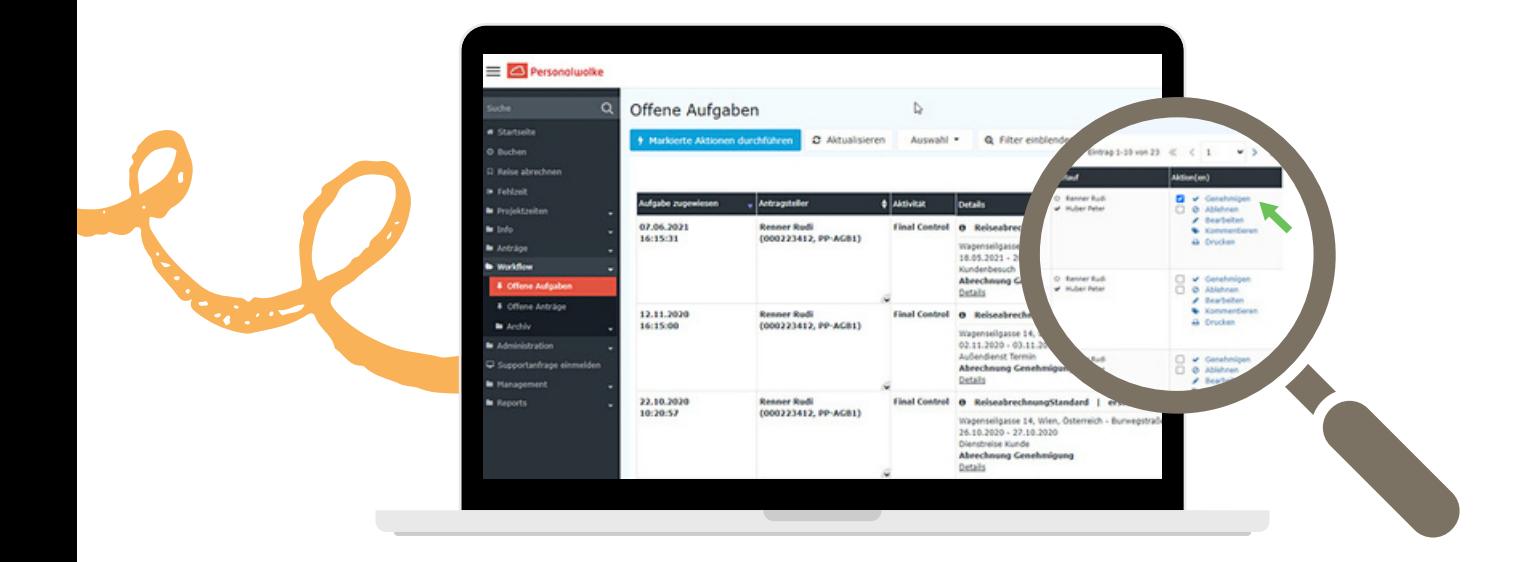

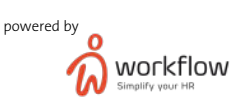

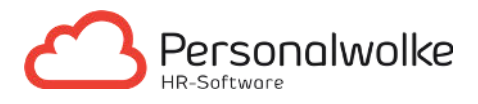

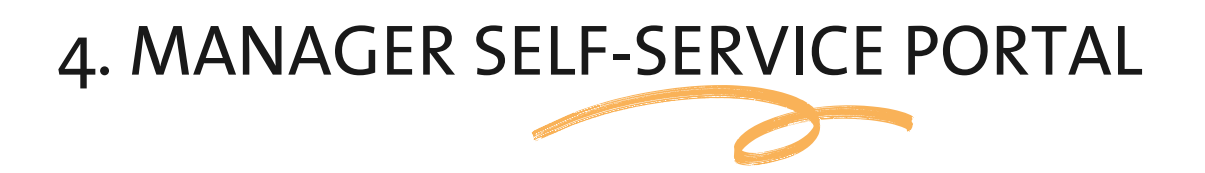

Im Bereich "Management" haben Manager, Genehmiger und Vorgesetzte die Einsicht in alle geplanten bzw. abgerechneten Dienstreisen Ihrer Mitarbeitenden. Dank einer Suchmaske können diese gruppiert, gefiltert und sortiert werden. Das Ergebnis kann mit einem Klick ausgedruckt, als übersichtliches Excel oder PDF Dokument exportiert und gegebenenfalls auch an die Lohnverrechnung weitergeleitet werden.

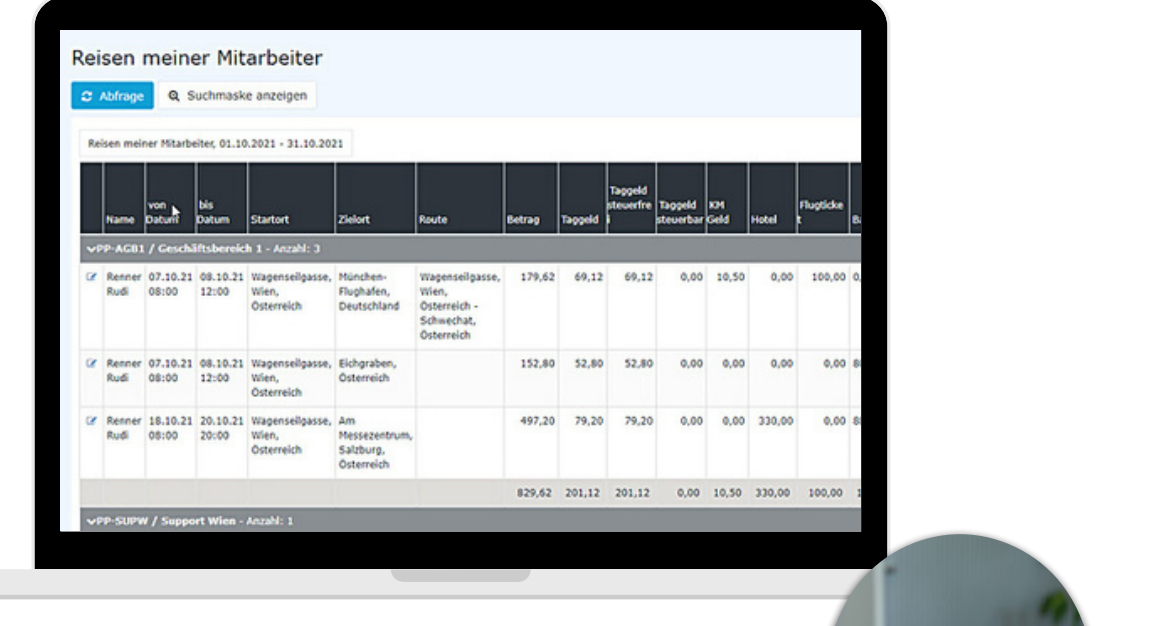

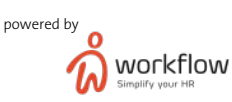

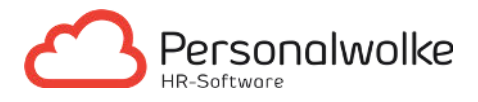

## 5. EMPLOY<del>EE SELF-SERVICE</del> PORTAL

Im Menüreiter "Meine Reisen" befinden sich alle erfassten Reisen der Mitarbeitenden. Dabei ist pro Reise der aktuelle Status (Reise muss noch genehmigt werden, Reise genehmigt, Reise ausbezahlt...) ersichtlich. Diese können in PDF und im Excel Format exportiert oder direkt gedruckt werden.

In der Suchmaske ist es für den Mitarbeitenden auch möglich, nach einem gewünschten Reisestatus oder nach Zeiträumen zu filtern. Somit ist die Personalwolke transparent für Mitarbeitende und Fragen zur Auszahlung bzw. Auszahlungshöhe gehören nun der Vergangenheit an.

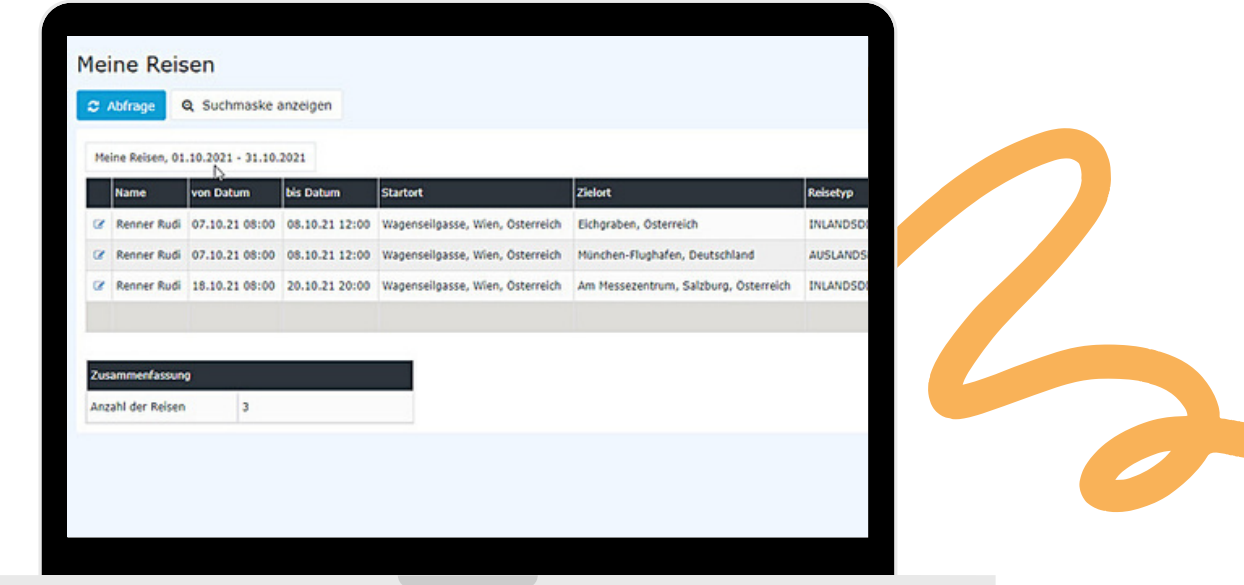

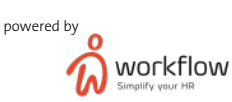

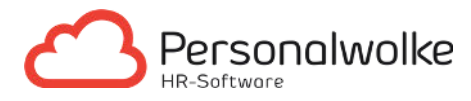

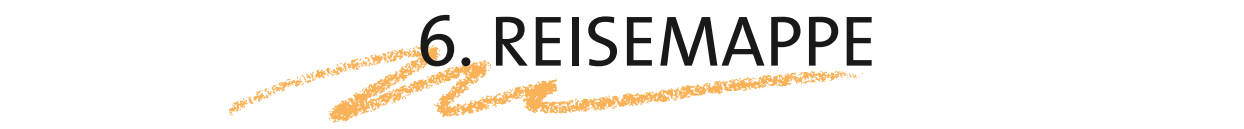

Die Reisemappe ist eine spezielle Funktion für die Dienstreiseabrechnung. Diese eignet sich besonders für Mitarbeitende die viel reisen und dementsprechend auch eine große Anzahl an Belegen hochladen müssen. Die gesammelten Abrechnungen werden von mehreren Dienstreisen über einen selbst gewählten Zeitraum (meistens ein Monat) in der Reisemappe erfasst und können im Laufe des Monats ergänzt werden.

Da es sich bei einer Reisemappe um eine Sammlung von Dienstreiseabrechnungen handelt, gleichen sich auch die Genehmigungswege.

Das heißt, wird der Genehmigungsworkflow vom Benutzer gestartet, wandert die Reisemappe in die offenen Aufgaben des Vorgesetzten, welcher sie schließlich genehmigen oder ablehnen kann.

Die Vorteile für Mitarbeitende/Genehmiger:

- Einfache und schnelle Erfassung (möglichst ohne zusätzliche Popups)
- Sammelgenehmigung für mehrere Abrechnungen
- Keine Beantragung der Reise notwendig

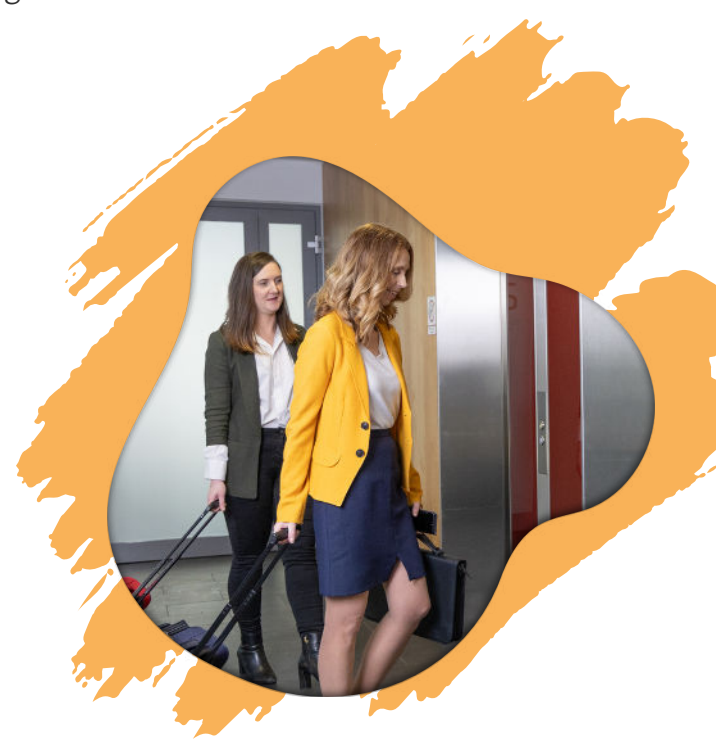

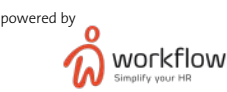

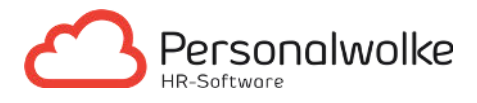

## 7. AUSZAHLUNG & SCHNITTSTELLEN

Mittels Schnittstelle ist die Datenübergabe an Drittsysteme möglich. Ob mit manueller oder automatischer Synchronisation - wir passen es an Ihre Bedürfnissen an.

#### Manuelle Synchronisation

In der manuellen Synchronisation bietet das System die Möglichkeit, eine Datei zu erstellen und diese herunterzuladen. Diese kann danach in Ihr Lohn- und Gehaltssystem importiert werden.

#### Automatische Synchronisation

Mit der automatischen Synchronisation ist die Personalwolke mit Ihrem Lohn- und Gehaltssystem verbunden. Die Daten werden automatisch zu einem vorab definierten Zeitpunkten/-intervallen generiert und übergeben. Die Kosten werden zu den entsprechenden Lohnarten gruppiert und nahtlos in Ihrem Drittsystem eingefügt. Wurden die Daten erfolgreich übermittelt, wird der Status der Reiseabrechnung auf "Reiseabrechnung übergeleitet" angepasst.

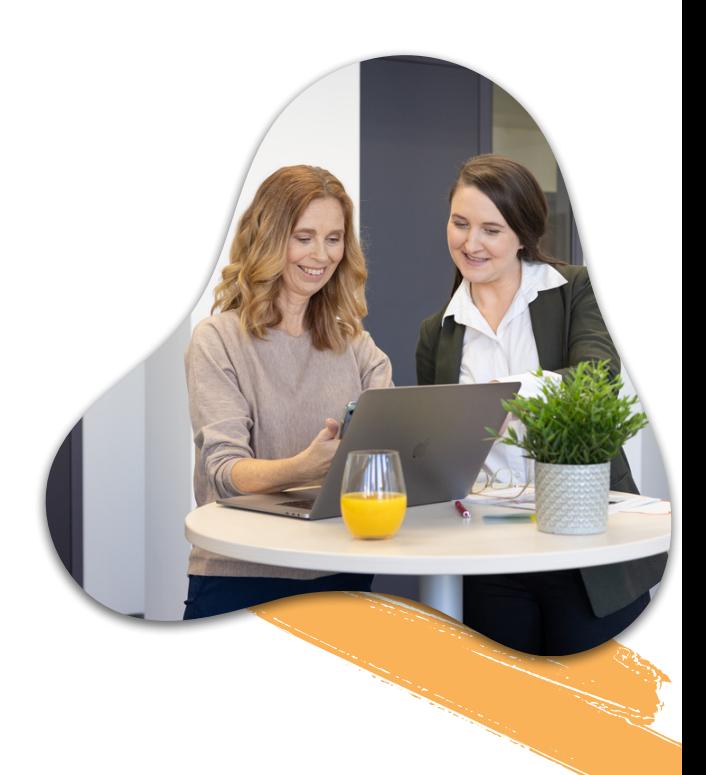

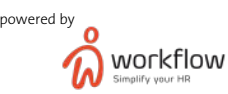

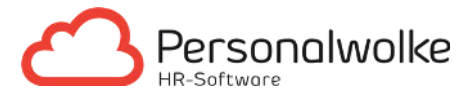

Der hier dargestellte Reisekosten-Life-Cycle bezieht sich auf den vollen Funktionsumfang des Moduls Travel. Falls Sie Interesse an einer individuellen Lösung haben, stehen wir Ihnen gerne für ein kostenloses Beratungsgespräch zur Verfügung. Ganz einfach auf diesen Link klicken und schon ist ihr Termin vereinbart: [Personalwolke Beratungsgespräch.](https://personalwolke.staging-secure.com/kostenloses-beratungsgespraech-vereinbaren/)

UPGRADES / INDIVIDUELLE LÖSUNGEN

Unser Standardfunktionen sowie Customizingmöglichkeiten im Überblick:

#### Google Maps Integration automatische Validierung der Start- und Zieladresse Standard Customizing Standardbesonders relevant für das Finanzamt in Bezug auf Richtigkeit & Ausgabenkonformität. Bei fehlender Validierung der Adressen können Reisekostenerstattungen unter Umständen als Sachleistung eingestuft und somit steuerpflichtig werden. automatische Distanzberechnung vom Start- zum Zielpunkt Individuelle Reiseziele Definition von individuellen Reisezielen Inidviduelle Regelungen • Integration der unternehmensinternen Reiserichtlinien Customizing Individuelle Zusatzfelder Reisemittel wie zB Bahn, Privatauto uvm. Individuelle Workflows mehrstufiger Genehmigungsworkflow (mehr als nur eine Person) Definition von Höchstgrenzen bei Reisekosten - bis zu einer gewissen Grenze werden Dienstreiseanträge automatisch genehmigt, ab der definierten Höchstgrenze muss der Antrag zur Genehmigung weitergeleitet werden.

- Individuelle Hilfetexte
- Individuelle Höchstgrenzen bei Reisekosten

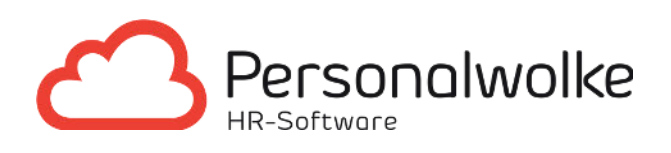

## KONTAKTIEREN SIE UNS...

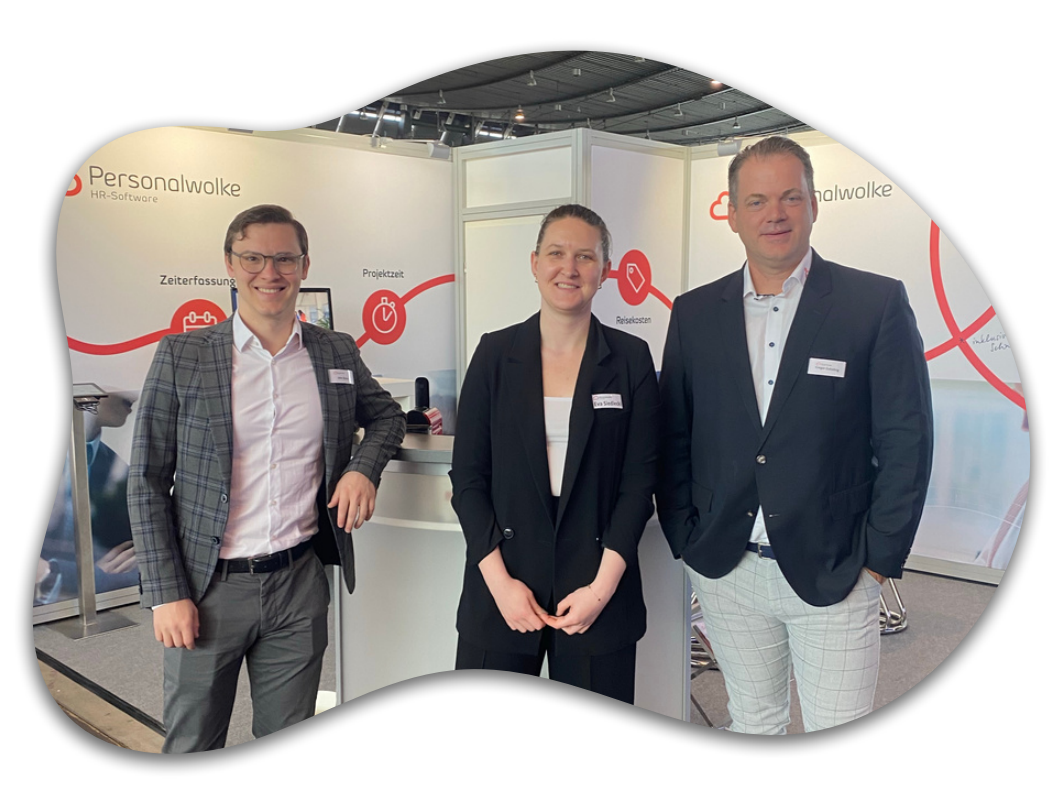

#### **E-Mail-Adresse** sales@workflow.at

#### **Telefonnummer**

+43 (0)1 718 88 42

#### **Adresse**

Wagenseilgasse 14 1120 Wien

www.personalwolke.com

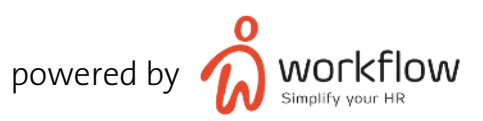